# **ELECTORAL SUPPORT TO MOLDOVA**

# **TECHNICAL SPECIFICATIONS**

FOR INTEGRATION OF VOTER TURNOUT AND ELECTION RESULTS WITH CEC WEBSITE

| LIST OF A | ABBREVIATIONS                                                                                                    |
|-----------|----------------------------------------------------------------------------------------------------|
| Abbr.     | Description                                                                                                    |
| UNDP      | United Nations Development Program                                                                                                    |
| IOM       | International Organization for Migration                                                                                                    |
| CEC       | Central Election Commission                                                                                                    |
| DEC       | District Election Commission                                                                                                    |
| PS        | Polling Station                                                                                                    |
| MID       | Ministry of Information and Development                                                                                                    |
| MICT      | Ministry of Information and Communications Technology (previously MID)                                                                                                    |
| CTS       | Centre of Special Telecommunications                                                                                                    |
| SAISE     | State Automated Information System – Elections                                                                                                    |
| ROV       | Register of Voters                                                                                                    |
| ROP       | Register of Population                                                                                                    |
| GUI       | Graphical User Interface                                                                                                    |
| RTS       | Result Tabulation System                                                                                                    |
| VS        | Microsoft Visual Studio                                                                                                    |
| EVR       | Electronic Voters Register                                                                                                    |
| OCV       | Out-of-Country Voting                                                                                                    |
| Doc Nr    | The passport or ID Card's number. For example, every passport issued to the same person, will have a different number. A Voter can potentially have a ID card with Doc Nr, Russian Passport with Doc Nr and Moldova Passport with Doc Nr, or even previous Documents with Doc Nr, all of them different numbers, but the same person. |
| IDNP      | Identity Number for Natural Person. Unique number for each person. Every Moldovan citizen might not have an IDNP yet. Citizens are allowed to refuse such a number for religious reasons.                                                                                                    |

# INTRODUCTION

The State Automated Information System – Elections (SAISE) is a comprehensive Election System which integrates all the IT tools and functions needed by an Election Management Body (EMB) to conduct Elections.

The first two sections give the background to the request for integration.

The CEC Website (www.cec.md) is the public portal for the events, decisions, results and voter information.

This document is the Technical Specifications describing how the CEC Website should interface with the SAISE database to display the Voter Turnout and preliminary Election Results on Internet.

The last section, *Website Election Results Output*, is directly related to the request for integration into the CEC Website.

# SAISE RESULT MANAGEMENT

#### **OVERVIEW**

The SAISE Result Management module allows the User to enter the Election Results on Election Day at close of Poll. The Ballot Counts are displayed in exactly the same order as the Election Result Protocol document. The Competitors will be arranged in the same order as indicated by the *Ballot Order* fields in the *Registration of Political Parties* module.

The counts entered by the User will be verified and validated by the SAISE by applying certain predetermined and publically available formulas in an attempt to reduce typing errors. The results will then be stored in the Central Database to be used by other SAISE modules.

2010/07/28

# **USE CASE**

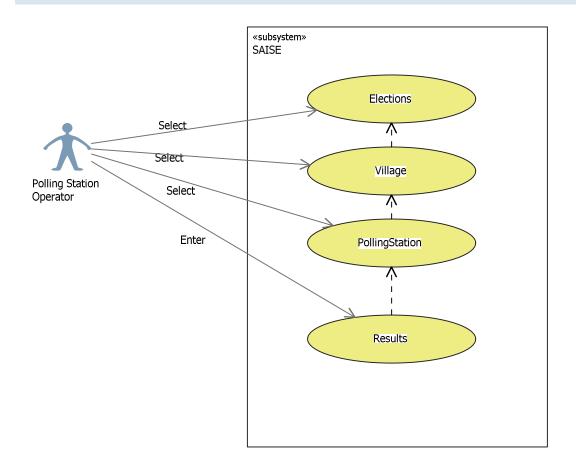

Figure 1: Use Case diagram for Operator to enter Election Results

# **ACTIVITY DIAGRAMS**

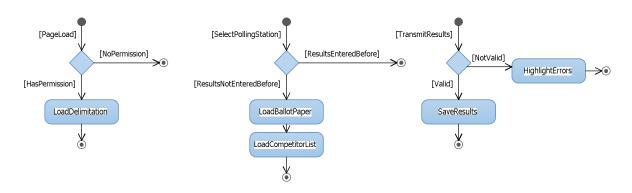

Figure 2: Activity Diagrams for Page Load, Polling Station Select and Transmit Results

2010/07/28

 $Result\_Management\_Integration\_TechnicalSpec$ 

Revision 3 Page | 4#16

#### DATABASE DIAGRAMS

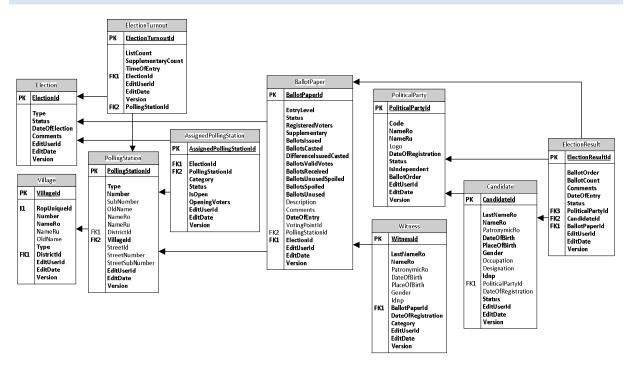

Figure 3: Database Diagram of tables and related tables used for Result Management

This structure already exists and the SAISE will be populating the tables with the appropriate data.

### **USER INTERFACE**

The following user interface does exist in SAISE to enter the data into the SAISE Election Result tables.

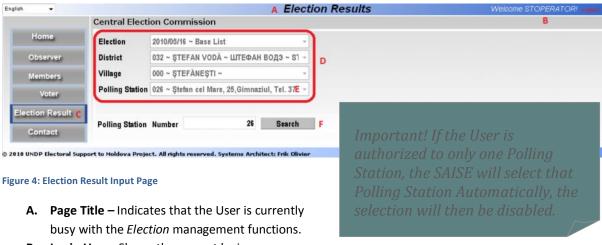

- **B.** Login User Shows the current login user.
- C. Election Results button Menu Button to access the page.
- **D. Delimitation** The User should select the Polling Station for the results to be entered.

2010/07/28

- **E. Polling Station** The User has two ways to select the Polling Station. One way is to navigate through the drop down selections to the desired Polling Station. The other way is through the Search Polling Station Number function described next.
- **F.** Search Polling Station Number Certain Districts such as Chisinau have many Polling Stations. The Search function will allow them to enter the Polling Station Number as it is on the Result Protocol and search for it.

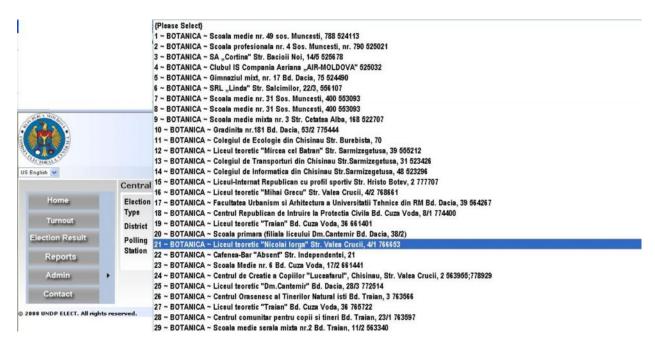

Figure 5: The long way round to search for Polling Station by selecting from the Polling Station Drop Down List

The operator has two (2) ways of selecting the polling station they want to select to enter the results for. They can select from the list of polling stations (E) or enter the number of the polling station in the search box (F). By clicking the mouse cursor in the Polling Station box a list of polling stations for that district will appear as shown below. Or by selecting the polling station by inputting the number of the polling station and click *Search* the polling station will appear and the results input screen will display.

#### **ELECTION RESULT ENTRY SECTION**

After selecting the polling station the operator wants to enter the results for the screen for the input of the protocol from that polling station displays.

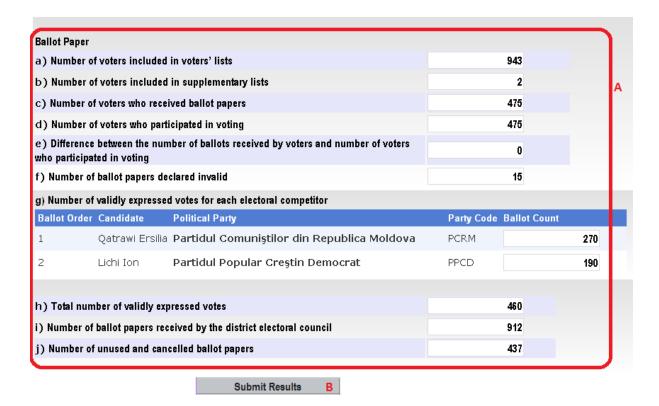

Figure 6: The Election Result Protocol section filled in

The operator must only enter the results when they have the original protocol with the signature of the chairman and the seal of the respective station. The system does not allow the operator to re-enter the results for the same polling station once they have been submitted.

The columns of this form correspond to the boxes of the protocol on the Election Results page (A). The operator transfers the information from the protocol into the SAISE (A). The operator has to fill in all the columns from column even if their value is equal to zero.

To confirm the operator presses *Submit Results* (B). After that, the election results are passed to the SAISE for validation. After results have been submitted this polling station will not be available in the list of polling stations for other input.

nesur\_management\_integration\_recrimealsp

**Revision 3** 

Page | 7#16

# WEBSITE ELECTION RESULTS OUTPUT

#### **OVERVIEW**

The SAISE Election Results Management module stores the data in a relational database with a complex structure in order to allow for history of election results, allowing for Parliamentary Elections and Local Elections and is flexible to Polling Station changes. The tables are optimized to easily relate the relevant data through a series of related tables.

However, these relational tables are not optimized for Internet usage where a massive amount of requests for Election Results on Election Day. Therefore the data should be de-normalized into a flat structure and aggregated data should be processed and stored in a data warehouse fashion. This data should be indexed for speed optimization.

#### **USE CASE**

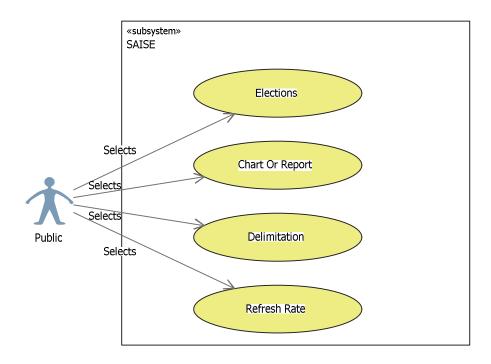

Figure 7: Use Case diagram for Public to view Election Results

2010/07/28

#### **ACTIVITY DIAGRAMS**

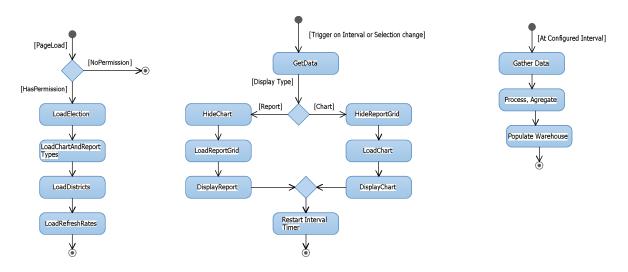

Figure 8: Activity Diagrams for Page Load, Report Triggers and Updating Warehouse

#### DATABASE DIAGRAMS

|           | NationalWarehouse                                 |  |  |  |  |
|-----------|---------------------------------------------------|--|--|--|--|
| PK        | <u>NationalWarehouseld</u>                        |  |  |  |  |
| 11<br> 11 | ElectionId DelimitationId Result1 Result2 ResultX |  |  |  |  |

|    | DistrictWarehouse          |
|----|----------------------------|
| PK | <u>DistrictWarehouseld</u> |
| 11 | ElectionId                 |
| 11 | DelimitationId             |
|    | Result1                    |
|    | Result2                    |
|    | ResultX                    |

|           | PollingStationWarehouse                           |
|-----------|---------------------------------------------------|
| PK        | <u>PollingStationWarehouseId</u>                  |
| 11<br> 11 | ElectionId DelimitationId Result1 Result2 ResultX |

| VoterTurnoutWarehouse |                                                   |  |
|-----------------------|---------------------------------------------------|--|
| PK                    | <u>VoterTurnoutWarehouseId</u>                    |  |
| 11<br> 11             | ElectionId DelimitationId Result1 Result2 ResultX |  |

Figure 9: Database Diagram of tables and related tables used for Result Management Warehouse

The above tables do not exist and could be adapted or changed to fit the preliminary Election Results integration into the CEC Website. This can be populated via insert triggers on the SAISE *ElectionResults* table. These tables should contain all the aggregated and processed information. The indexes should be designed for fast access and for many read requests from the Internet.

#### **USER INTERFACE**

#### MAIN FILTER CRITERIA'S

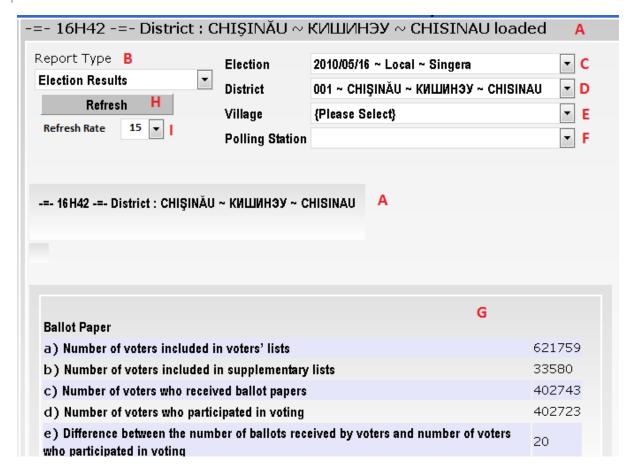

Figure 10: Election Result Chart

- **A. Chart/Report Title** Feedback to User of the refreshed time, current type of report/chart and what delimitation level the data represents.
- **B. Report Type** Allow the User to select the different report types.
  - a. Voter Turnout The voter turnout in table format.
  - **b.** Voter Turnout Chart The voter turnout in chart format.
  - c. Party Results The preliminary results for each political party / candidate in table format.
  - **d. Party Results Chart** The preliminary results for each political party / candidate in chart format.
  - **e. Election Statistics** The aggregated figures from the protocol information such as Number of voters included in voters' lists, Number of voters included in supplementary lists, etc. in table format.
  - **f. Protocol Document Information** The aggregated information exactly as represented on the Protocol documents.

Result\_Management\_Integration\_TechnicalSpec

C. Election – List of elections for which data exists.

Revision 3 Page | **10** # 16

- **D. Delimitation District** List of Districts for which data exists for selected Election (C). If not selected, then report data is aggregated to national level.
- **E. Delimitation Village** List of Villages for selected District (D) for which data exists. If not selected, then report data is aggregated to selected District (D) level.
- **F. Delimitation Polling Station** List of Polling Stations for selected Village (D) for which data exists. If not selected, then report data is aggregated to selected Village (E) level. Depending on type of data, in some cases this selection would not be displayed.
- **G. Display Area** Display area for table report or chart.
- H. Refresh button To override the interval timer refresh and immediately refreshing.
- **I. Refresh Rate** Predefined list of automatic refresh of the currently selected report. This is useful for big screen displays.

#### SCREENSHOTS OF DISPLAYED DATA

#### **VOTER TURNOUT**

|       | Total | Count from<br>Base List | Count from<br>Supplementary<br>List | Percentage |
|-------|-------|-------------------------|-------------------------------------|------------|
| 09:45 | 0     | 266826                  | 13062                               | 0          |
| 12:45 | 0     | 754021                  | 37098                               | 0          |
| 15:45 | 0     | 1009935                 | 50073                               | 0          |
| 18:45 | 0     | 1242483                 | 76422                               | 0          |
| 21:45 | 0     | 1490936                 | 89085                               | 0          |

Figure 11: Example of Voter Turnout in table format

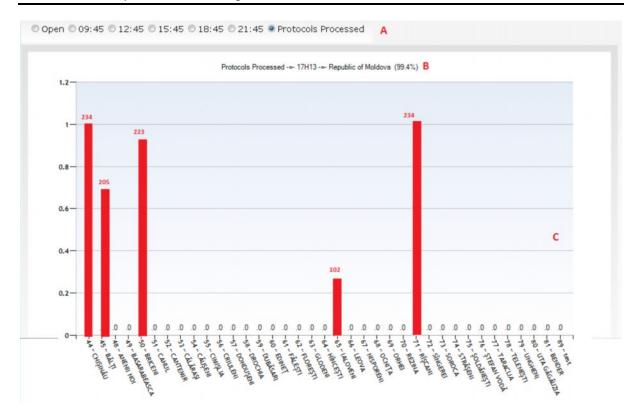

Figure 12: Voter Turnout in chart format

- **A. Time Selection** The User will select for which time slot they want to view the chart. Three special cases exists:
  - a. Open This will show the opening Voter Count of the Polling Station. The Polling Officer enters at opening off poll the number of voters on their base list via the SAISE. The chart title (B) should show the percentage of opened Polling Stations out of possible Polling Stations for the current selected Delimitation Level. The numbers on top of the bars should be the number of opening voters.
  - b. Time slot The User can select any time slot for which the chart should display the turnout figures of voters for that time slot. The chart title (B) should show the percentage of voters voted at Polling Stations out of the base list + supplementary list for the selected Delimitation Level. The numbers on top of the bars should be the voter turnout number.
  - c. Protocols Processed This will show which Polling Stations results were entered into the database. The District Officer enters at close off poll the figures and counts from the Protocol document via the SAISE. The chart title (B) should show the percentage of received Protocol documents from Polling Stations out of possible Polling Stations for the current selected Delimitation Level. The numbers on top of the bars should be the number of Votes casted.
- **B.** Chart Title Contains the selected Timeslot type, the last refreshed time, the selected Delimitation Level and a percentage as described in (A).
- **C.** Chart Shows the bar chart with figures on top of bars as described in (A).

2010/07/28

Revision 3 Page | **12** # 16

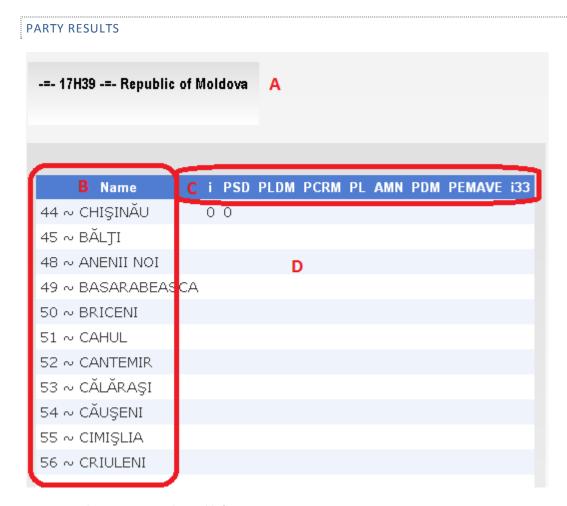

Figure 13: Preliminary Party Results in table format

- A. Report Title Contains the selected Report type, the last refreshed time, the selected Delimitation Level
- B. Delimitation List Vertical list of lower hierarchy delimitation from selected Delimitation Level.
- C. Political Party List Horizontal list of Political Parties in the same order as appearing on Ballot Paper.
- **D.** Data area Table area to display the data.

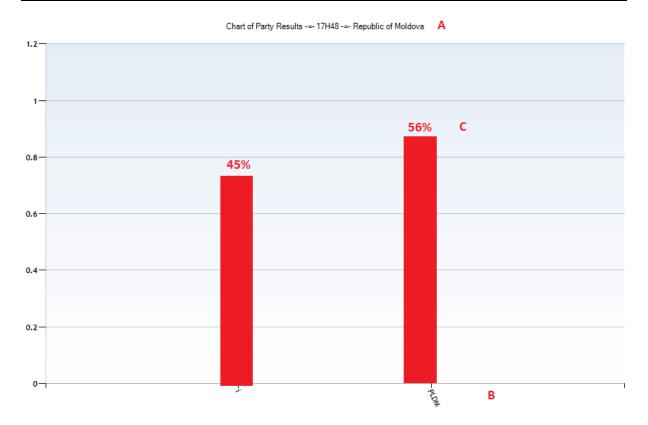

Figure 14: Preliminary Party Results in chart format

- **A. Report Title** Contains the selected Report type, the last refreshed time, the selected Delimitation Level.
- **B.** Political Party List Horizontal list of Political Parties in the same order as appearing on Ballot Paper.
- C. Votes Number of votes on top of the bar as a percentage (%).

2010/07/28

Revision 3 Page | **14** # 16

#### -=- 17H39 -=- Republic of Moldova υιπerence between the Number of number of Number of Number of Number of Total ballot Number of Number of Number of ballots ballot number of voters who unused and papers voters included in received by voters who included in validly participated voters and supplementary lists ballot declared expressed the district ballot electoral papers papers voters who participated 44 ~ CHIŞINĂU 621759 33580 402743 402723 20 1897 400826 680461 277718 45 ~ BĂLII 105162 2001 57249 57245 351 56894 106151 48902 48 ∼ ANFNII NOI 65167 4973 39653 39649 4 247 39402 73332 33679 49 ~ BASARABEA 1033 12560 D 0 79 12481 16065 12560 16028 3468 50 ~ BRICENI 57386 35469 1 261 56872 1217 35468 35207 21917 51 ~ CAHUL 90444 1729 53595 53594 1 291 53303 89708 36113 52 ~ CANTEMIR 41995 1485 25761 25761 0 165 25596 42091 16330 53 ~ CĂLĂRAȘI 58990 1976 34020 34020 0 226 33794 59497 25477 54 ~ CĂUŞENI 65520 3588 39288 39285 3 244 39041 67872 28584 55 ~ CIMIŞLIA 42703 0 145 56 ∼ CRIULENI 25686 25686 25541 42678 1962 16992

#### Figure 15: Election Statistics in table format

**ELECTION STATISTICS** 

- **A. Report Title -** Contains the selected Report type, the last refreshed time, the selected Delimitation Level.
- B. Delimitation List Vertical list of lower hierarchy delimitation from selected Delimitation Level.
- **C. Information List** Horizontal list of statistical information in the same order as appearing on Protocol document.
- **D. Data area** Table area to display the data.

# PROTOCOL DOCUMENT INFORMATION

| Ballot Pape | r                                                                                           |              |
|-------------|---------------------------------------------------------------------------------------------|--------------|
| a) Number   | of voters included in voters' lists                                                         | 2605660      |
| b) Number   | of voters included in supplementary lists                                                   | 105227       |
| c) Number   | of voters who received ballot papers                                                        | 1593221      |
| d) Number   | of voters who participated in voting                                                        | 1593143      |
| •           | ce between the number of ballots received by voters and number of voters<br>pated in voting | 78           |
| f) Number   | of ballot papers declared invalid                                                           | 10263        |
|             | g) Number of validly expressed votes for each electoral competitor                          |              |
| Candidate   | Political Party Party Code                                                                  | Ballot Count |
|             | i Duca Ion i                                                                                | 0 (.0%)      |
|             | Partidul Liberal Democrat din Moldova PLDM                                                  | 0 (.0%)      |
| h) Total nu | ımber of validly expressed votes                                                            | 1582880      |
| i) Number   | of ballot papers received by the district electoral council                                 | 2690830      |
| .,          | · ·                                                                                         |              |

Figure 16: Protocol Document Information